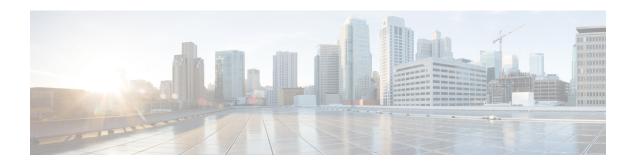

# **Marking Network Traffic**

Marking network traffic allows you to set or modify the attributes for traffic (that is, packets) belonging to a specific class or category. When used in conjunction with network traffic classification, marking network traffic is the foundation for enabling many quality of service (QoS) features on your network. This module contains conceptual information and the configuration tasks for marking network traffic.

- Finding Feature Information, on page 1
- Prerequisites for Marking Network Traffic, on page 1
- Restrictions for Marking Network Traffic, on page 1
- Information About Marking Network Traffic, on page 2
- How to Mark Network Traffic, on page 5
- Configuration Examples for Marking Network Traffic, on page 9
- Additional References for Marking Network Traffic, on page 10

# Finding Feature Information

Your software release may not support all the features documented in this module. For the latest caveats and feature information, see Bug Search Tool and the release notes for your platform and software release. To find information about the features documented in this module, and to see a list of the releases in which each feature is supported, see the feature information table.

Use Cisco Feature Navigator to find information about platform support and Cisco software image support. To access Cisco Feature Navigator, go to <a href="https://www.cisco.com/go/cfn">www.cisco.com/go/cfn</a>. An account on Cisco.com is not required.

# **Prerequisites for Marking Network Traffic**

In order to mark network traffic, Cisco Express Forwarding must be configured on both the interface receiving the traffic and the interface sending the traffic.

# **Restrictions for Marking Network Traffic**

- Cos Marking is not supported for pop 0.
- You cannot configure QoS with empty class map and cannot attach a policy without any class map match condition.

- When fragment offset is set in the IP header, the system does not classify it as a L4 (TCP) header. The IP header is not subjected to the class-map that matches on the TCP or port combination. Hence, the traffic uses the class-default option.
- When a fragment offset is set in the IP reader, the network processor will not resolve the L4 header. Hence, the default L4 source or L4 destination port is assumed as '0'.

For information, see Quality of Service Configuration Guidelines (Cisco ASR 920 Series)

# **Information About Marking Network Traffic**

## **Purpose of Marking Network Traffic**

Traffic marking is a method used to identify certain traffic types for unique handling, effectively partitioning network traffic into different categories.

After the network traffic is organized into classes by traffic classification, traffic marking allows you to mark (that is, set or change) a value (attribute) for the traffic belonging to a specific class. For instance, you may want to change the class of service (CoS) value from 2 to 1 in one class, or you may want to change the differentiated services code point (DSCP) value from 3 to 2 in another class. In this module, these values are referred to as attributes.

Attributes that can be set and modified include the following:

- · Discard-class value
- DSCP value in the type of service (ToS) byte
- QoS group identifier (ID)
- ToS bits in the header of an IP packet

## **Benefits of Marking Network Traffic**

## **Table 1: Feature History**

| Feature Name                         | Release                          | Description                                                                                             |
|--------------------------------------|----------------------------------|----------------------------------------------------------------------------------------------------|
| DSCP Preservation of MLDP<br>Traffic | Cisco IOS XE Amsterdam<br>17.1.1 | The Differentiated Services Code Point (DSCP) value does not change on both the uniform and pipe modes. |

#### **Improved Network Performance**

Traffic marking allows you to fine-tune the attributes for traffic on your network. This increased granularity helps single out traffic that requires special handling and, thus, helps to achieve optimal application performance.

Traffic marking allows you to determine how traffic will be treated, based on how the attributes for the network traffic are set. It allows you to segment network traffic into multiple priority levels or classes of service based on those attributes, as follows:

- The DSCP field (TAG to IP) value does not change in both the uniform mode and in pipe mode. This is applicable to both the Unicast and Multicast traffic scenario.
- Traffic marking is often used to set the IP precedence or IP DSCP values for traffic entering a network.
   Networking devices within your network can then use the newly marked IP precedence values to determine how traffic should be treated. For example, voice traffic can be marked with a particular IP precedence or DSCP, and a queueing mechanism can then be configured to put all packets of that mark into a priority queue.
- Traffic marking can be used to identify traffic for any class-based QoS feature (any feature available in policy-map class configuration mode, although some restrictions exist).
- Traffic marking can be used to assign traffic to a QoS group within a device. The device can use the QoS groups to determine how to prioritize traffic for transmission. The QoS group value is used for one of the two following reasons:
  - To leverage a large range of traffic classes. The QoS group value has 100 different individual markings, as opposed to DSCP and IP precedence, which have 64 and 8, respectively.

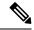

Note

The QoS group range is 0–7 on the Cisco NCS 520.

- If changing the IP precedence or DSCP value is undesirable.
- If a packet (for instance, in a traffic flow) that needs to be marked to differentiate user-defined QoS services is leaving a device and entering a switch, the device can set the CoS value of the traffic, because the switch can process the Layer 2 CoS header marking. Alternatively, the Layer 2 CoS value of the traffic leaving a switch can be mapped to the Layer 3 IP.

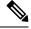

Note

The mapping of Layer 2 CoS value of the traffic to the Layer 3 IP or MPLS value is *not* supported on the Cisco NCS 520.

## **Marking Traffic Attributes**

For specifying and marking traffic attributes:

You can specify and mark the traffic attribute by using a set command.
 With this method, you configure individual set commands for the traffic attribute that you want to mark.

## **Using a set Command**

You specify the traffic attribute that you want to change with a **set**command configured in a policy map. The table below lists the available **set**commands and the corresponding attribute. The table also includes the network layer and the network protocol typically associated with the traffic attribute.

| set Commands <sup>1</sup> | Traffic Attribute                         | Network Layer | Protocol |
|---------------------------|-------------------------------------------|---------------|----------|
| set cos                   | Layer 2 CoS value of the outgoing traffic | Layer 2       |          |
| set discard-class         | discard-class value                       | Layer 2       |          |
| set dscp                  | DSCP value in the ToS byte                | Layer 3       | IP       |
| set precedence            | Precedence value in the packet header     | Layer 3       | IP       |
| set qos-group             | QoS group ID                              | Layer 3       | IP       |

Cisco set commands can vary by release. For more information, see the command documentation for the Cisco release that you are using

## **MQC** and **Network Traffic Marking**

To configure network traffic marking, you use the Modular QoS CLI (MQC).

The MQC is a CLI structure that allows you to complete the following tasks:

- Specify the matching criteria used to define a traffic class.
- Create a traffic policy (policy map). The traffic policy defines the QoS policy actions to be taken for each traffic class.
- Apply the policy actions specified in the policy map to an interface, EFP, or Trunk EFP by using the **service-policy** command.

## **Traffic Classification Compared with Traffic Marking**

Traffic classification and traffic marking are closely related and can be used together. Traffic marking can be viewed as an additional action, specified in a policy map, to be taken on a traffic class.

Traffic classification allows you to organize into traffic classes on the basis of whether the traffic matches specific criteria. For example, all traffic with a CoS value of 2 is grouped into one class, and traffic with a DSCP value of 3 is grouped into another class. The match criteria are user-defined.

After the traffic is organized into traffic classes, traffic marking allows you to mark (that is, set or change) an attribute for the traffic belonging to that specific class. For instance, you may want to change the CoS value from 2 to 1, or you may want to change the DSCP value from 3 to 2.

The match criteria used by traffic classification are specified by configuring a **match** command in a class map. The marking action taken by traffic marking is specified by configuring a **set** command in a policy map. These class maps and policy maps are configured using the MQC.

The table below compares the features of traffic classification and traffic marking.

#### Table 3: Traffic Classification Compared with Traffic Marking

| Feature                    | Traffic Classification                                                                                                    | Traffic Marking                                                                                                    |
|----------------------------|----------------------------------------------------------------------------------------------------|----------------------------------------------------------------------------------------------------|
| Goal                       | Groups network traffic into specific traffic classes on the basis of whether the traffic matches the user-defined criterion. | After the network traffic is grouped into traffic classes, modifies the attributes for the traffic in a particular traffic class.                                                                                           |
| Configuration<br>Mechanism | Uses class maps and policy maps in the MQC.                                                                                  | Uses class maps and policy maps in the MQC.                                                                                                    |
| CLI                        | In a class map, uses <b>match</b> commands (for example, <b>match cos</b> ) to define the traffic matching criteria.         | Uses the traffic classes and matching criteria specified by traffic classification.  In addition, uses <b>set</b> commands (for example, <b>set cos</b> ) in a policy map to modify the attributes for the network traffic. |

## **How to Mark Network Traffic**

# **Creating a Class Map for Marking Network Traffic**

### **Procedure**

## Step 1 enable

### Example:

Router> enable

Enables privileged EXEC mode.

• Enter your password if prompted.

## Step 2 configure terminal

### Example:

Router# configure terminal

Enters global configuration mode.

## Step 3 class-map class-map-name [match-all| match-any]

### Example:

Router(config)# class-map class1

Creates a class map to be used for matching traffic to a specified class, and enters class-map configuration mode.

• Enter the class map name.

## Step 4 match cos cos-value

## **Example:**

Router (config) # match cos 1

Matches with Cos value.

cos-value: Sets the Cos Value. The valid values are 1 and 2.

#### Step 5 end

## **Example:**

Router(config-cmap) # end

(Optional) Returns to privileged EXEC mode.

## Creating a Policy Map for Applying a QoS Feature to Network Traffic

## Before you begin

The following restrictions apply to creating a QoS policy map:

- A policy map containing the **set qos-group** command can only be attached as an input traffic policy. QoS group values are not usable for traffic leaving a device.
- A policy map containing the set cos command cannot be attached as an output traffic policy.

## **Procedure**

## Step 1 enable

## **Example:**

Device> enable

Enables privileged EXEC mode.

• Enter your password if prompted.

### Step 2 configure terminal

### **Example:**

Device# configure terminal

Enters global configuration mode.

## Step 3 policy-map policy-map-name

**Example:** 

```
Device(config) # policy-map policy1
```

Specifies the name of the policy map and enters policy-map configuration mode.

## Step 4 class {class-name | class-default}

### **Example:**

```
Device(config-pmap) # class class1
```

Specifies the name of the class whose policy you want to create and enters policy-map class configuration mode. This class is associated with the class map created earlier.

#### Step 5 set cos cos-value

## **Example:**

```
Device(config-pmap-c) # set cos 2
```

(Optional) Sets the CoS value in the type of service (ToS) byte.

#### Note

The **set cos** command is an example of one of the **set** commands that can be used when marking traffic. Other **set** commands can be used. For a list of other **set** commands, see "Information About Marking Network Traffic".

## Step 6 end

### Example:

```
Device(config-pmap-c)# end
```

Returns to privileged EXEC mode.

## Step 7 show policy-map

### **Example:**

```
Device# show policy-map
```

(Optional) Displays all configured policy maps.

## Step 8 show policy-map policy-map class class-name

### **Example:**

```
Device# show policy-map policy1 class class1
```

(Optional) Displays the configuration for the specified class of the specified policy map.

## What to Do Next

Create and configure as many policy maps as you need for your network. To create and configure additional policy maps, repeat the steps in the "Creating a Policy Map for Applying a QoS Feature to Network Traffic" section. Then attach the policy maps to the appropriate interface, following the instructions in the "Attaching the Policy Map to an Interface" section.

## Attaching the Policy Map to an Interface, EFP

## Before you begin

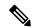

Note

Depending on the needs of your network, policy maps can be attached to targets that are supported. For information, see *Quality of Service Configuration Guidelines (Cisco ASR 920 Series)*.

#### **Procedure**

## **Step 1** configure terminal

Enter global configuration mode.

## **Example:**

Router# configure terminal

## **Step 2 interface** *interface-id*

Specify the port to attach to the policy map, and enter interface configuration mode. Valid interfaces are physical ports.

## **Example:**

Router(config) # interface gigabitethernet 0/3/6

## **Step 3 service instance** *number* **ethernet** [*name*]

Configure an EFP (service instance) and enter service instance configuration) mode.

- The number is the EFP identifier, an integer from 1 to 4000.
- (Optional) **ethernet** name is the name of a previously configured EVC. You do not need to use an EVC name in a service instance.

#### **Example:**

Rotuer(config) # service instance 1 ethernet

## **Step 4 service-policy** {**input** | **output**} *policy-map-name*

Attaches the specified policy map to the input or output interfaces.

• policy-map-name: Specifies the policy map.

#### Example

Router(config-if-srv)# service-policy input co1

### Step 5 encapsulation {default | dot1q | priority-tagged | untagged}

Configure encapsulation type for the service instance.

- **default**—Configure to match all unmatched packets.
- dot1q—Configure 802.1Q encapsulation. See *Table 1* for details about options for this keyword.
- priority-tagged—Specify priority-tagged frames, VLAN-ID 0 and CoS value of 0 to 7.

• untagged—Map to untagged VLANs. Only one EFP per port can have untagged encapsulation.

## **Example:**

```
Router(config-if-srv) # encapsulation dot1q 1
```

## Step 6 bridge-domain bridge-id [split-horizon group group-id]

Configure the bridge domain ID. The range is from 1 to 4000.

You can use the **split-horizon** keyword to configure the port as a member of a split horizon group. The *group-id* range is from 0 to 2.

## **Example:**

```
Router(config-if-srv) # bridge-domain 1
```

## Step 7 end

Return to privileged EXEC mode.

## **Example:**

```
Router(config-if-srv)# end
```

## **Configuration Example**

```
Router(config) # interface gigabitethernet 0/3/6
Router(config-if) # service instance 1 ethernet
Router(config-if-srv) # service-policy input col
Router(config-if-srv) # encapsulation dotlq 1
Router(config-if-srv) # bridge-domain 1
Router(config-if-srv) # end
```

# **Configuration Examples for Marking Network Traffic**

## **Example: Creating a Class Map for Marking Network Traffic**

• The following is an example of configures a class map with using match-any.

```
Router> enable
Router# configure terminal
Router(config)# interface gigabitethernet0/3/6
Router(config-if)# service instance 1 ethernet
Router(config-if-srv)# encapsulation dotlq 1
Router(config-if-srv)# bridge-domain 1
Device(config)# class-map match-any class1
Device(config-cmap)# match cos 1
Device(config-cmap)# end
```

• The following is an example of configures a class map with using match-all.

```
Router> enable
```

```
Router# configure terminal
Router(config)# interface gigabitethernet0/3/6
Router(config-if)# service instance 1 ethernet
Router(config-if-srv)# encapsulation dotlq 1
Router(config-if-srv)# bridge-domain 1
Device(config)# class-map match-all class1
Device(config-cmap)# match cos 1
Device(config-cmap)# end
```

## **Example Creating a Policy Map for Applying a QoS Feature to Network Traffic**

The following is an example of creating a policy map to be used for traffic classification.

```
Router> enable
Router# configure terminal
Router(config)# policy-map policy1
Router(config-pmap)# class class1
Router(config-pmap-c)# set cos 2
Router(config-pmap-c)# end
Router# exit
```

## **Example: Attaching a Traffic Policy to an Interface**

The following example shows how to attach an existing traffic policy to an interface. After you define a traffic policy with the **policy-map** command, you can attach it to one or more interfaces by using the **service-policy** command in interface configuration mode. Although you can assign the same traffic policy to multiple interfaces, each interface can have only one traffic policy attached in the input direction and only one traffic policy attached in the output direction.

```
Router(config) # interface gigabitethernet0/3/6
Router(config-if) # service instance 1 ethernet
Router(config-if-srv) # service-policy input col
Router(config-if-srv) # encapsulation dotlq 1
Router(config-if-srv) # bridge-domain 1
Router(config-if) # service-policy input policy1
Router(config-if) # end
```

# **Additional References for Marking Network Traffic**

#### **Related Documents**

| Related Topic                                                                                                   | Document Title                                              |
|----------------------------------------------------------------------------------------------------|-------------------------------------------------------------|
| Cisco commands                                                                                                  | Cisco IOS Master Commands List,<br>All Releases             |
| QoS commands: complete command syntax, command modes, command history, defaults, usage guidelines, and examples | Cisco IOS Quality of Service<br>Solutions Command Reference |
| MQC                                                                                                    | "Applying QoS Features Using the MQC" module                |

| Related Topic               | Document Title                       |
|-----------------------------|--------------------------------------|
| Classifying network traffic | "Classifying Network Traffic" module |

## **Technical Assistance**

| Description                                                                                                    | Link |
|----------------------------------------------------------------------------------------------------|------|
| The Cisco Support and Documentation website provides online resources to download documentation, software, and tools. Use these resources to install and configure the software and to troubleshoot and resolve technical issues with Cisco products and technologies. Access to most tools on the Cisco Support and Documentation website requires a Cisco.com user ID and password. |      |

**Additional References for Marking Network Traffic**